# **Template:FMB208 Features settings**

#### 

### Contents

- <u>1 Eco/Green Driving</u>
- <u>2 Advanced Eco Driving</u>
  - <u>2.1 Data output</u>
  - 2.2 Auto calibration
- <u>3 Over Speeding</u>
- <u>4 Jamming</u>
- <u>5 DOUT Control Via Call</u>
- <u>6 GNSS Fuel Counter</u>
- <u>7 DOUT Control Via Ignition</u>

# **Eco/Green Driving**

#### ×

When vehicle parameters exceed the values of *Max Acceleration, Max Braking* or *Max Cornering* parameters, the scenario is activated: a record is generated and digital output status is changed to 1 when configured. You can configure all three parameters in m/s<sup>2</sup> units. Scenario is activated until current Acceleration, Braking or Cornering value decreases below the set parameter value. Parameters used with *Eco/Green Driving* functionality are given in a table below.

| Parameter name                | Description                                                                                      |
|-------------------------------|--------------------------------------------------------------------------------------------------|
| Scenario Settings             | Enable/Disable Green driving functionality                                                       |
| Max Acceleration              | Value which can be reached while<br>accelerating without triggering harsh<br>acceleration event. |
| Max Braking<br>Acceleration   | Value which can be reached while braking without triggering harsh braking event.                 |
| Max Cornering<br>Acceleration | Value which can be reached while cornering without triggering harsh cornering event.             |
| Source                        | Which source (GPS or accelerometer) data will be collected from.                                 |

## **Advanced Eco Driving**

From 03.25.14.Rev.03 base firmware version new **parameter** has been added (Eco Driving Maximum and Eco Driving Average) to **FMT100** device. This parameter is **enabled** by default.

When this parameter is enabled device uses advanced Eco Driving algorithm and send different IO (maximum, average) elements instead of IO to server. When enabled, device does not send Green Driving value IO element  $\underline{254}$ .

**Eco Driving Average -** If Eco/Green driving is enabled and accelerometer is selected as the data source, enabling Eco Driving Average will cause records with Eco Driving event Average value to be saved and send to server.

**Eco Driving Maximum -** If Eco/Green driving is enabled and accelerometer is selected as the data source, enabling Eco Driving Maximum will cause records with Eco Driving event Maximum value to be saved and send to server.

#### Data output

Data from accelerometer/GPS are continiously monitored and processed and are used to decide whether a harsh event has occured. If either of three cases is satisfied, an event is generated and a record is saved and sent to the server (FMB1YX must be properly configured in order to send the record). Event value is multiplied by 100 before sending/saving record to get more precision when displaying data.

info

#### **Auto calibration**

The auto-calibration process is following:

- 1. The vehicle is stopped.
- 2. There is a straight road ahead.
- 3. Send SMS "*auto\_calibrate:set*" to the FMB device.
- 4. Accelerate to >30 km/h for 5 sec.
- 5. FMB will send a response when calibration is completed successfully.

Calibration is saved to internal flash memory, which means it will stay after a reset. To check autocalibration status send a following short text message to the FMB device: "*auto\_calibrate:get*".

### **Over Speeding**

| Over Speeding          |           |                 |  |
|------------------------|-----------|-----------------|--|
| Scenario Settings      |           |                 |  |
| Disable                |           | Low Priority    |  |
| High Priority          |           | Panic Priority  |  |
| Max Speed (km/h)       |           | 90 🗘            |  |
| Output Control         |           |                 |  |
| None                   |           |                 |  |
| None                   |           | DOUT 1          |  |
| None<br>DOUT 2         |           | DOUT 1          |  |
|                        | tion (ms) | DOUT 1<br>200 🗘 |  |
| DOUT 2                 |           | 200 \$          |  |
| DOUT 2<br>DOUT ON Dura |           | 200 \$          |  |

When vehicle speed exceeds configured maximum speed value the scenario is activated, an event record is generated and digital output status is changed to 1 when configured. Scenario is active until detected speed decreases below the set parameter value. info

# Jamming

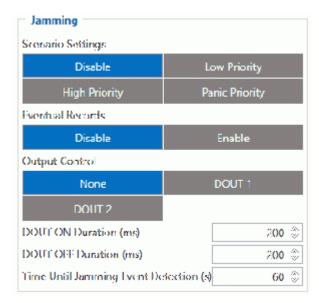

When GSM signal jamming is detected the scenario is activated, an event record is generated and digital output status is changed to 1 when configured once *Jamming* timeout runs out. If jamming ends during timeout countdown no event will be generated and output will not be controlled. *Eventual Records* parameter can be configured: when it is disabled scenario status value will appear in each AVL record, otherwise it will be appended only to eventual records. info

# **DOUT Control Via Call**

| DOUT Control Via Call      |        |
|----------------------------|--------|
| Digital Output Control     |        |
| None                       | DOUT 1 |
| DOUT 2                     |        |
| DOUT Deactivation Settings |        |
| None                       | DIN 1  |
| DIN 2                      | DIN 3  |
| Duration Timeout (s)       | 5 🗘    |

The scenario is activated and digital output is ON when a call is received from a number which is on the authorized numbers list.

Call control functionality is the following:

- When FMB1YX is configured to control DOUT1/DOUT2 the device waits for an incoming call from a configured secure number. If a call is received FMB1YX turns on DOUT1/DOUT2 for a user defined *Duration Timeout*. If duration timeout set to "0" DOUT1/DOUT2 will be OFF.
- DOUT1/DOUT2 can be turned off by *Duration Timeout* or by digital input 1, digital input 2 or digital input 3.
- DOUT1/DOUT2 will always be ON if, for example, DOUT deactivation is set to DIN1, but DIN1 will be never turned ON, or when duration timeout is set to the maximum value (2147483647) which is about 68 years.

info}}}

### **GNSS Fuel Counter**

| GNSS Fuel Counter                |      |
|----------------------------------|------|
| City Consumption (L/100km)       | 0 💠  |
| Highway Consumption (L/100km)    | 0 🗢  |
| Average Consumption (L/100km)    | 0 🗢  |
| City Speed (km/h)                | 30 🗘 |
| Highway Speed (km/h)             | 90 🗘 |
| Average Speed (km/h)             | 60 🗘 |
| Correction Coefficient           | 1 🗘  |
| Fuel Consumption On Idling (L/h) | 1 🗘  |
| Higher Speeds Add (%)            | 20 🗘 |
| Highway Consumption Every (km/h) | 50 🗘 |

1. To configure *Fuel Counter* parameters use fuel consumption norms which are presented in the technical documentation of the vehicle. By default speeds for these fuel consumption norms

are: City - 30 km/h, Average - 60 km/h, Highway - 90 km/h. These values can be changed.

- 2. When speed is higher than the highway fuel consumption speed, x% of highway fuel consumption is added every extra y km/h, by default FMB1YX adds 20% every 50 km/h of extra speed. For example, the fuel consumption is (1.2 \* (Highway Fuel Consumption)) at 140 km/h and (1.4 \* (Highway Fuel Consumption)) at 190 km/h.
- 3. Correction coefficient is used to correct every value of fuel consumption which is sent to the server through an expression of ((Used Fuel) \* Correction coefficient). By default, it is 1, with minimum and maximum values of accordingly 0.01 and 2. For example, when correction coefficient is 1 and FMB1YX calculates that the amount of used fuel over 35 m distance is 20 ml, the value of 20 ml will be sent to the server, and if correction coefficient is 1.2, the value of 20 \* 1.2 = 24 ml will be sent to the server.
- Fuel Consumption on Idling is used to calculate fuel consumption when the ignition is on, but the vehicle is stationary. The consumption value is 1 l/h by default, with the minimum and maximum of accordingly 0 and 5 l/h. This parameter is less than 1.0 l/h for almost all diesel cars and is equal to about 1.5 – 2.0 l/h for gasoline cars.

### **DOUT Control Via Ignition**

#### ×

This feature allows direct control of DOUT by configured ignition source status. When enabled, the function will start to monitor ignition status, and once the ignition changes state from On to Off after configured Ignition Off a timeout, selected DOUT (Digital Output) will be turned On.

Turning DOUT Off is possible with enough voltage applied to the configured DIN (Digital Input). Voltage requirements: DIN1 – 7.5V, DIN2-4 – 2.5V.

| Parameter name                        | Description                                                                         |
|---------------------------------------|-------------------------------------------------------------------------------------|
| DOUT Control via<br>Ignition Scenario | Enable/Disable DOUT Control Via Ignition scenario                                   |
| DOUT Control                          | Scenario controls configured DOUT if ignition timeout exceeds its limit             |
| DOUT Deactivation Via<br>DIN          | DOUT is turned off if configured DIN is in on (voltage applied) state               |
| Ignition Off timeout                  | Duration (in seconds) after which DOUT is<br>turned on, when ignition is turned off |